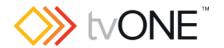

# CORIOmaster2 (CM2 547) Firmware G503 07

Released By: Neil Baptiste, 13th Jan 23

### **IMPORTANT**

❖ It is not possible to upgrade a BLACK faceplate CPU to this firmware in the field. Please contact your local tvONE Technical Support team for assistance.

### This software is for:

- Hardware: CORIOmaster2 (CM2-547 with CPU card with BLUE faceplate fitted).
- Control Software: CORIOgrapher v3.5.3.1 or higher
- For help with connecting, setting up, and using CORIOgrapher, see CORIOgrapher Help, or the Quick Start Guide that came in the box.

### **Downloads**

Download the latest firmware here: <a href="https://tvone.com/tech-support/firmware">https://tvone.com/tech-support/firmware</a>

Download the latest control software here:

CORIOgrapher: <a href="https://tvone.com/tech-support/software">https://tvone.com/tech-support/software</a>
 CORIOdiscover: <a href="https://tvone.com/tech-support/software">https://tvone.com/tech-support/software</a>

### Previous releases

• G503\_02

### Contact us

www.tvone.com

tvONE NCSA North, Central and South America

Sales: sales@tvone.com
Support: tech.usa@tvone.com

tvONE EMEA Europe, Middle East, Africa and Asia Pacific

Sales: sales.europe@tvone.com Support: tech.europe@tvone.com

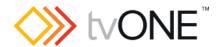

# CORIOmaster2 (CM2 547) Firmware G503\_07 Released By: Neil Baptiste, 13th Jan 23

## [New Features]

• The firmware update process has been changed to improve system stability and reliability.

### Fixed

• REST: ActiveQueue PLayItem command now works.

### **Known Issues**

- When undoing a deleted Window, the unit places it in the wrong location.
  - Workaround: Just move any Window or Display on the canvas and it will fix itself.
- Canvas1 audio can be heard on other canvases (If no Audio card is fitted).
  - Workaround is selecting and de-selecting the audio or muting the audio for canvas 2 or 3.
- Outputs are affected (corruption) when changing another output resolution on the same output card (this is brief, and the system fixes itself).
- Random black screen when removing and re-adding displays when (HDCP = KeepOff)
- Saving all settings can add up to 2mins 30 seconds if module config change
- User can select all resolutions on AVIP (Media card) channel 2, but only 1080p60 is supported.
- If HDCP is ON the input, and HDCP is NOT ON the output you will get a blank black picture, but the audio will be present.
- No embedded audio with output resolutions apart from the CEA specified resolutions.
- Changing pixel clock on an active custom resolution has no effect.
- If you hot plug the 2K 4in card it shows video for 1s then goes black for 4s 9s and it then shows stable video afterwards.
- If an Output card fails then the whole system will not run and that card will need to be replaced.
- Pink windows sometimes appear as multiple inputs are connected simultaneously, issuing the forcelinkrefresh() command or hot-plug of the output will correct it.

### **Notes**

We support custom resolutions on our Output modules and our Input modules. There are varying limitations dependent on the module that you want to use custom resolutions to work on. Please read the manual for the full limitations / requirements needed.